## How to Find Research Literature

#### **Research Literature Overview:**

All published research in a given field of study falls under the name Research Literature. Research Literature is used by scholars to form the foundation of an investigative paper or to provide background for personal research. A Primary Research Report is the author's representation of their own work.

## **Components of Research Literature:**

**Introduction:** States the purpose of the scholars' paper or project. **Literature Review:** Citations upon which the project is built. This section is easy to spot on an APA paper due to the appearance of the author, date, and parentheses within the text. **Methodology:** Tools and processes the author used to collect the data or information. **Results:** Data collected is organized and recorded, usually in tables and figures. **Conclusion:** This section contains the author's conclusions and recommendations derived from the data. It may include problems encountered and suggestions for further research.

**Notice**: *These five principles should always be available, although not always in the way described here*.

## **Navigation:**

**Step 1:** Go to library.olivet.edu. From the Benner Library Homepage select the "Subject Guides" menu to access the databases to find Research Literature. The databases for specific subjects will be available under "All Subject Guides" or the "Most Frequently Used Guides" list. A larger list will be found under the "eResources A-Z" tab.

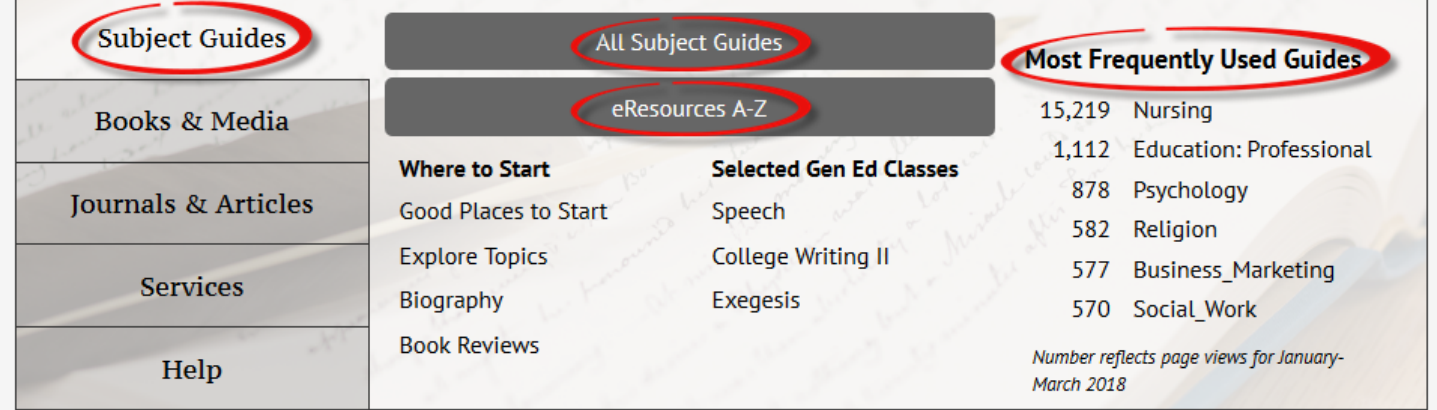

**Notice:** *Use Subject- Specific databases to find research articles and scholarly literature.*

**Step 2:** In some databases there is an index or searchable field for Publication Type. Using other fields, such as Keyword Identifiers, can be helpful.

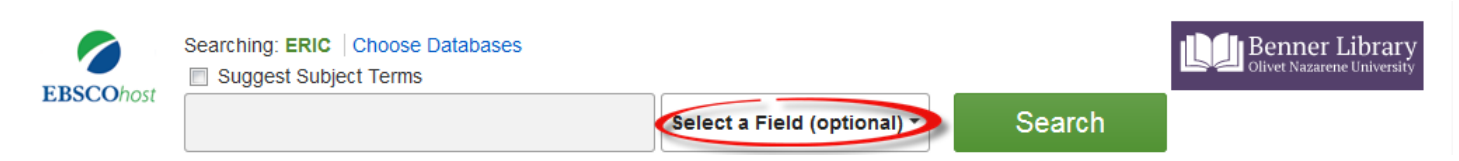

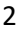

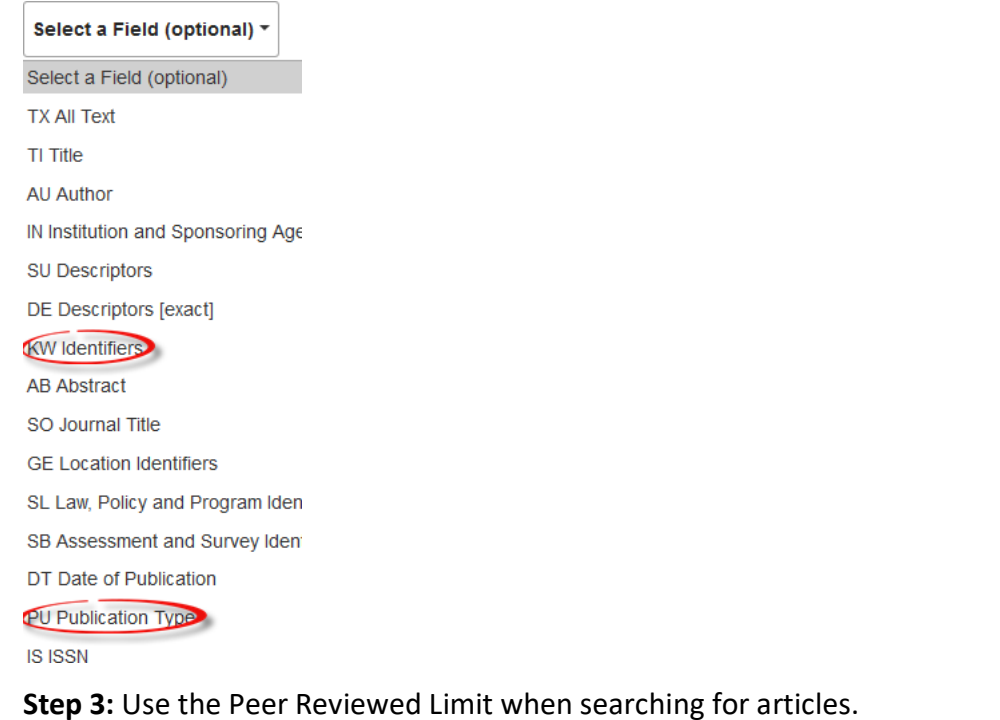

**Limit your results Olivet Nazarene titles** Scholarly (Peer Reviewed) Journals  $\overline{\phantom{a}}$  $\overline{\phantom{a}}$ 

**Notice:** *In the database CINAHL, there is a Research Article checkbox in the Advanced Search menu next to the Peer Reviewed limit.*

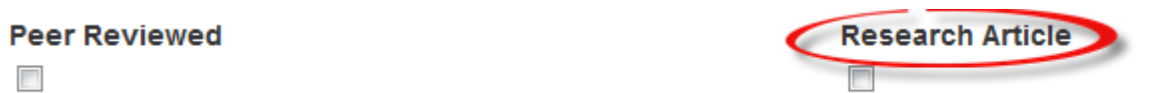

**Step 4:** In other databases, use the dropdown menu to select Abstract. Then type in words related to research along with the topic, such as "research or method or study."

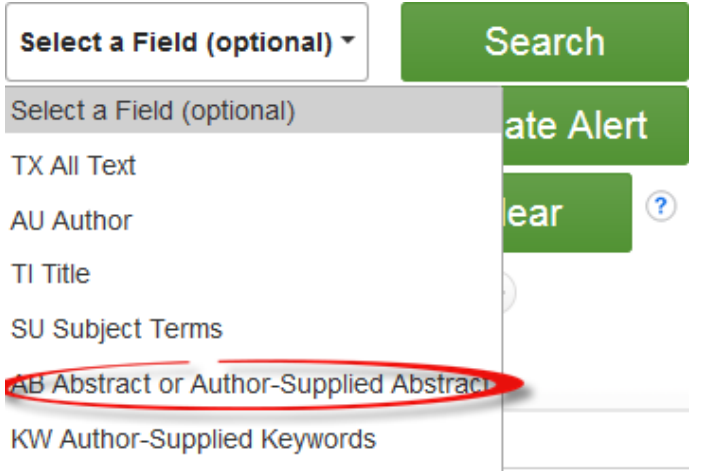

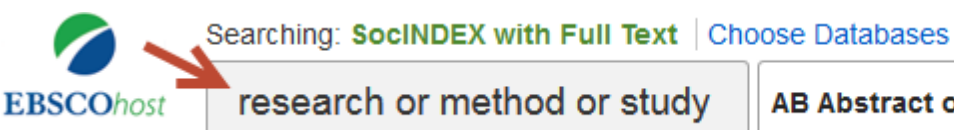

AB Abstract or Author-Supplied Abstract \*

#### **Abstract Overview:**

After getting article results, select an appropriate title. After the article results screen opens, scroll down to access the abstract. Read it carefully, for some Abstracts only mention other studies that conducted the real research.

Abstract (English): Especially after the Industrial Revolution, women who began to be involved more in business life can work with men in many sectors today. However, although developments until today enabled women to be more involved in the business sectors, they were not given the possibility of having equal career opportunities with men. Glass ceiling concept, which approaches this problem encountered by women in their career life with a different perspective, is the basic research topic of this study. This paper focuses on glass ceiling perceptions of five-star hotel employees and it has the main purpose of analyzing the relationship between these perceptions and five factors personality traits. Based on this, the relationships between the employees' demographic characteristics and personal features, and their glass ceiling perceptions were studied. This study was conducted with 279 five-star hotel employees in Antalya. Descriptive research method of quantitative research methods was used in the study. As a result of the research, it was concluded that employees' glass ceiling perceptions significantly differed based on neuroticism personality trait, gender, department and experience in tourism sector. [ABSTRACT FROM AUTHOR]

#### **A Well-Written Abstract will include:**

- 1. The research done
- 2. The population group
- 3. The methods used
- 4. Any data collection and analysis

**Notice:** *If the article is a primary research report, the author will be describing their own research purpose, methodology, and results.*

# **Questions?**

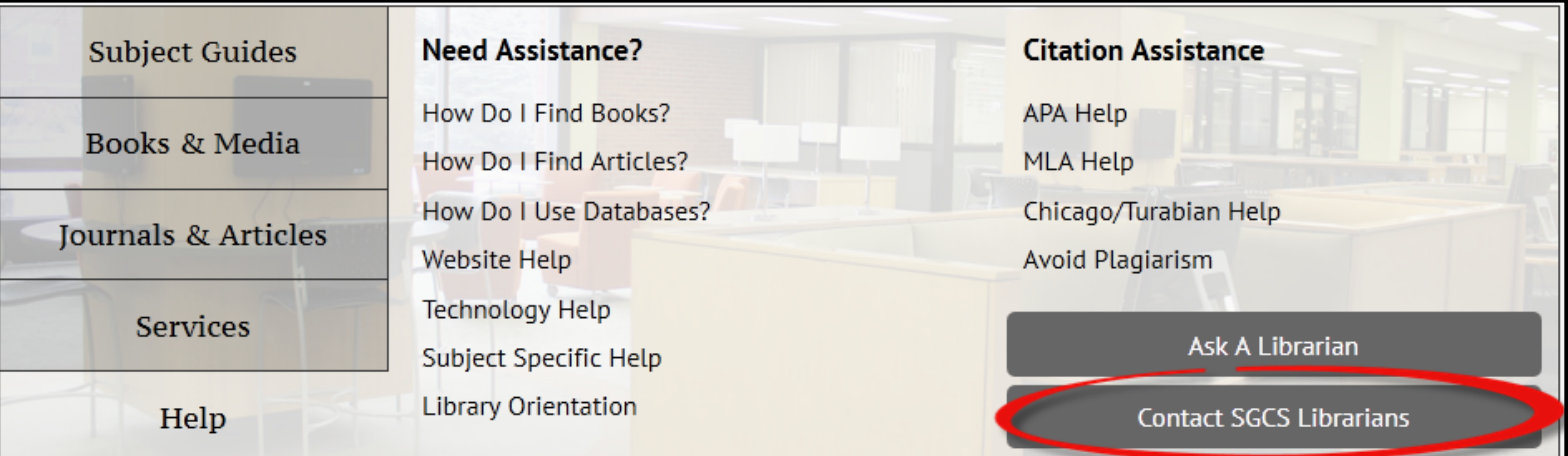

Contact Pam Greenlee through the SGCS Librarians link under the "Help" tab on the Benner Library Homepage